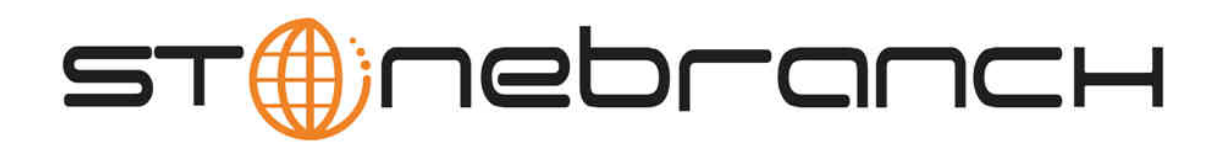

# **Infitran for Windows 5.1.0 Quick Start Guide**

© 2013 by Stonebranch, Inc. All Rights Reserved.

# **Infitran for Windows 5.1.0 Quick Start Guide**

- [Objective](#page-1-0)
- [System Requirements](#page-1-1)
- [Workload Automation 5.1.0 for Windows Distribution File](#page-1-2)
- [Installing Workload Automation 5.1.0 via the Windows Installer Graphical Interface](#page-1-3)
- [Licensing your Infitran 5.1.0 for Windows Components](#page-2-0)
	- [Licensing Methods](#page-3-0)
	- [Licensing via Universal Configuration Manager](#page-3-1)
- [Restart Universal Broker](#page-3-2)
	- [Via Windows Services](#page-3-3)
	- [Via Universal Configuration Manager](#page-3-4)
- [Encrypting User ID and Password for Job Execution](#page-3-5)
- [Executing a Universal Data Mover Job](#page-4-0)
- [Running a System Query](#page-4-1)

# <span id="page-1-0"></span>**Objective**

This Infitran 5.1.0 for Windows Quick Start Guide provides the following information:

- Accessing the Stonebranch Inc. website and downloading the Workload Automation 5.1.0 for Windows distribution file.
- Extracting and installing the Workload Automation 5.1.0 on Windows.
- Licensing Infitran components.
- Encrypting passwords.
- Executing a Universal Data Mover job.
- Running a system query.

# <span id="page-1-1"></span>**System Requirements**

- Windows Server 2003 SP1 and higher, Windows Server 2003 R2, Windows XP SP3, Windows Vista, Windows 7, Windows Server 2008, Windows Server 2008 R2, Windows Server 2012.
- An account with administrative privileges.
- Possible reboot: a reboot is required if the Windows Installer service is not installed, a version of the Windows Installer prior to
- 3.1.4000.1823 is installed, or if required files are in use at the time of the installation.
- TCP/IP
- About 75 megabytes of disk space.

#### **Note** ♨

The Workload Automation 5 (x64) for Windows package requires a 64-bit edition of the Windows versions listed above (excluding Windows XP SP3) running on an Intel-based system. For a 64-bit Itanium-based (IA64) system, the 32-bit package must be used.

# <span id="page-1-2"></span>**Workload Automation 5.1.0 for Windows Distribution File**

The Workload Automation 5.1.0 for Windows product distribution file is available for download from the [Current Products](http://www.stonebranch.com/downloads/current-products/) page of the Stonebranch, Inc. website.

A customer user ID and password – provided by Stonebranch, Inc. – are required to access this area.

# <span id="page-1-3"></span>**Installing Workload Automation 5.1.0 via the Windows Installer Graphical Interface**

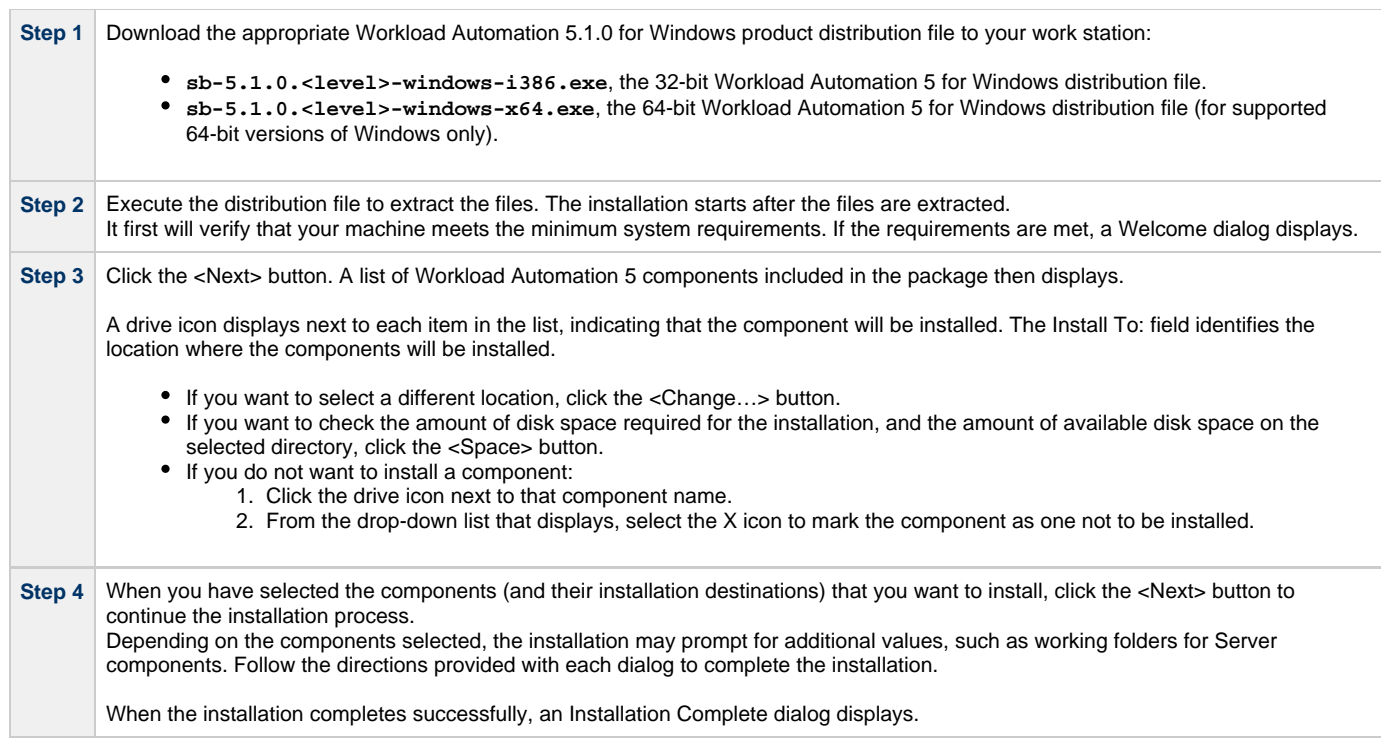

# <span id="page-2-0"></span>**Licensing your Infitran 5.1.0 for Windows Components**

After Workload Automation 5.1.0 for Windows has been installed, you must configure the following Infitran 5.1.0 components with product licenses before they can be used:

- Universal Data Mover Manager
- Universal Event Monitor Server
- Universal Enterprise Controller

**Note** ♨

Universal Enterprise Controller 5.1.0 for Windows is packaged, and licensed, separately.

For each component, product license information (license parameter keywords and their values) is contained in a separate text file provided by your Stonebranch, Inc. account representative.

The format of the product license file name is: <component name>\_<customer name>\_<operating system>\_<schedule or solution>.txt. For example: **Infitran\_Stonebranch\_NT\_A1.txt**.

(For Universal Data Mover Manager, **Infitran** is used as the <component name> in the product license file name and as the name of the product in the product license file itself - see below.)

The following is a sample Universal Data Mover Manager for Windows product license file:

```
License_Product "INFITRAN"
License_Customer "STONEBRANCH"
License_OS_Type "NT"
License_Type "PERPETUAL"
License_Expiration_Date 2029.12.31 YYYY.MM.DD
License_NT_Servers 100
License_UNIX_Servers 100
License_OS400_Servers 10000
License_OS390_Servers 10000
License_OS390_Unix_Servers 10000
License_Key ABCD-1234-EFGH-5678-IJKL-MNOP-9999
```
#### <span id="page-3-0"></span>**Licensing Methods**

Infitran 5.1.0 for Windows components can be configured with product licenses either by:

- 1. Entering the information into their configuration file. It is recommended that you enter license information at the end of the file. (The values are specified in the same syntax as all other configuration options.)
	- Universal Data Mover Manager: **udm.conf**
	- Universal Event Monitor Server: **uems.conf**
	- Universal Enterprise Controller: **uec.conf**
- 2. Specifying the information on the Universal Configuration Manager License Information page for that component, either by.
	- a. Entering the information specified in the license file.
		- b. Importing the license file.

```
л
     Note
```
Universal Configuration Manager is installed during the Workload Automation 5.1.0 for Windows installation.

## <span id="page-3-1"></span>**Licensing via Universal Configuration Manager**

To enter license information via the Universal Configuration Manager, perform the following steps:

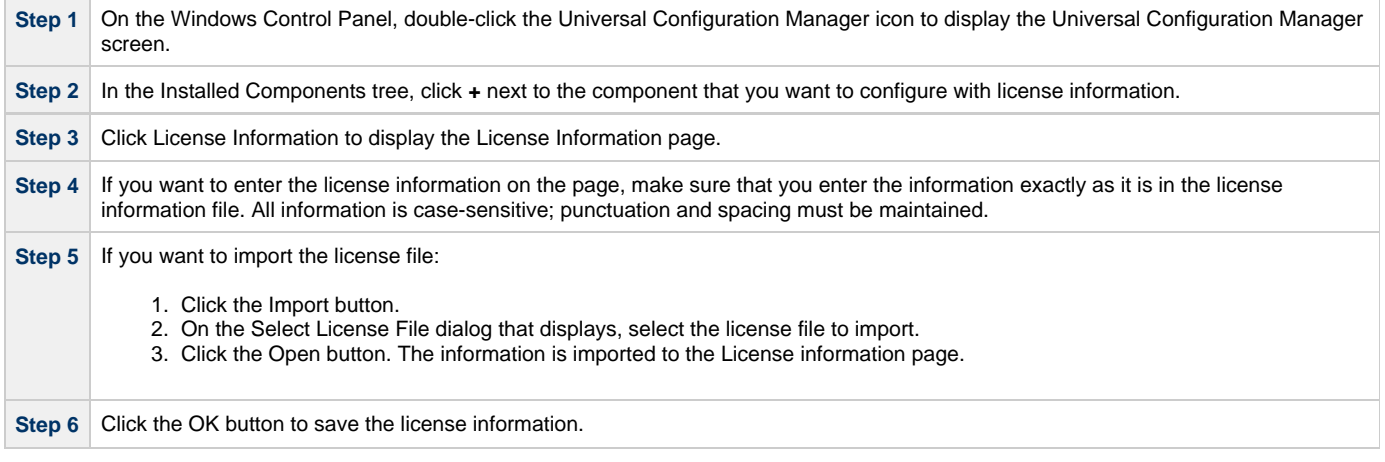

# <span id="page-3-2"></span>**Restart Universal Broker**

For Universal Broker to read the license information, you must start / restart it.

#### <span id="page-3-3"></span>**Via Windows Services**

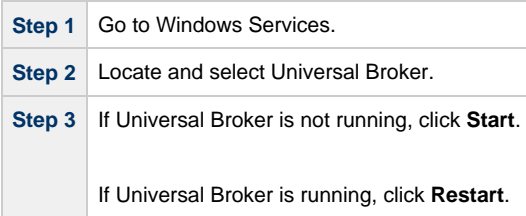

#### <span id="page-3-4"></span>**Via Universal Configuration Manager**

If you enter license information via the Universal Configuration Manager (see [above](#page-3-1)), Universal Broker is restarted automatically, and the license information is read, when you click OK to save the license information.

# <span id="page-3-5"></span>**Encrypting User ID and Password for Job Execution**

Job execution demands a user ID and password. This information should be stored in an encrypted file, which Universal Data Mover will process before starting the job.

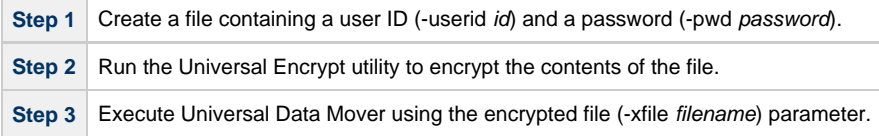

# <span id="page-4-0"></span>**Executing a Universal Data Mover Job**

The command line syntax for executing Universal Data Mover for Windows is:

```
udm 
open [primary={*| local | host-name} [optional parameters]] secondary=host-name [optional parameters]
UDM command {required parameters} [optional parameters]
```
## <span id="page-4-1"></span>**Running a System Query**

Use Infitran's Universal Query utility to query the Universal Broker for Broker-related and active component-related information. Universal Query returns information for the Universal Broker, as specified by configuration options on the command line or in a configuration file, as well as information regarding the components managed by Universal Broker.

The command line syntax for executing Universal Query for Windows is:

```
uquery –host hostaddress [additional options]
```